# **Physics engines**

# Wolfgang Knecht

Institute of Computer Graphics and Algorithms**Vienna University of Technology**

### Topics for today

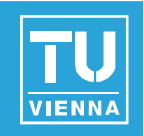

■ What is a physics engine?

- ◆ Available engines
- **How to use NVIDIA PhysX** 
	- ◆ Create Scene
	- **← Actors** 
		- **Shapes**
		- **Dynamic, static and kinematic actors**
	- ◆ Joints
	- **◆ Simulation**
	- ◆ Debugging

**1**

#### What is a physics engine?

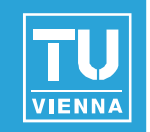

- **Handles collision detection**
- **Physical simulation**
- **Independent form what you see** 
	- Low resolution approximation of scene

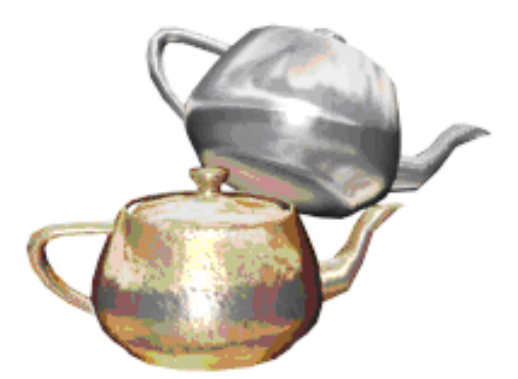

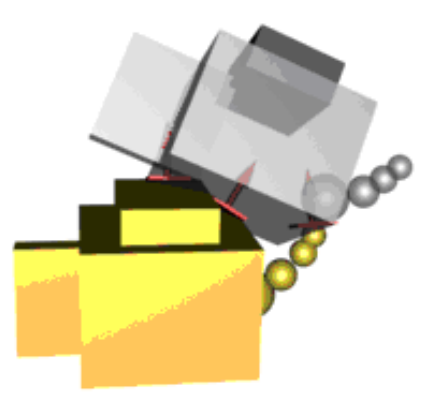

Graphical representation Approximation for physical simulation

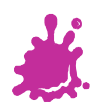

### Available engines

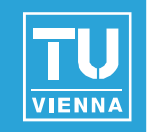

- **PhysX**
- Havok
- **Bullet** 
	- ◆ OpenSource
- **n** ODE
	- OpenSource

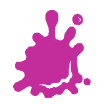

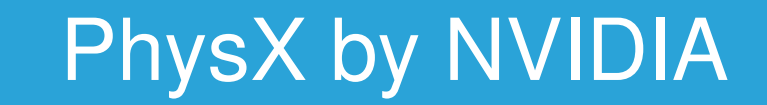

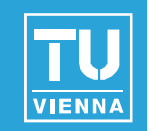

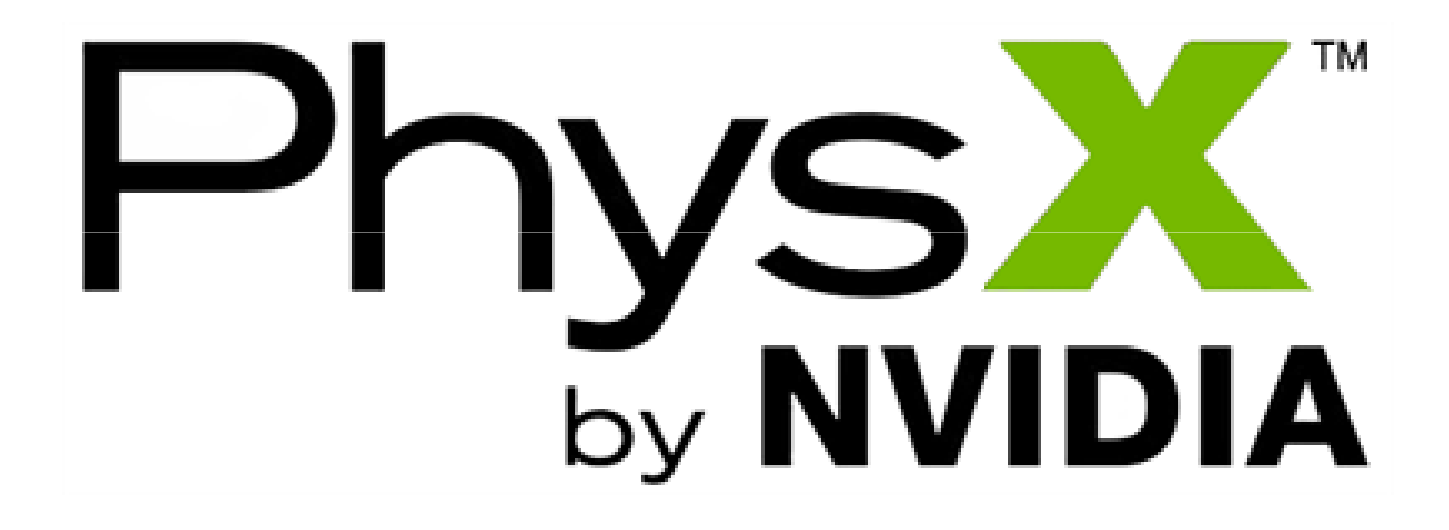

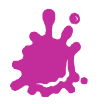

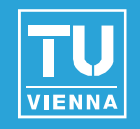

■ Download form NVIDIA Developer website [1]

- ◆ free, but you have to register (takes some time)
- Also get the PhysX SystemSoftware
	- Hardware acceleration on all GeForce 8series, 9-series and 200-series

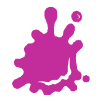

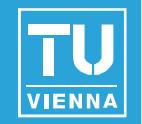

- Specify include directories
	- 'SDKs\Physics\include'
	- 'SDKs\Foundation\include'
	- 'SDKs\PhysXLoader\include'
	- '*SDKs\Cooking\include*' (optional)
	- 'SDKs\NxCharacter\include' (optional)
- **I** Identify Library
	- ◆ 'SDKs\lib\win32\PhysXLoader.lib,
- PhysXLoader.dll

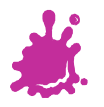

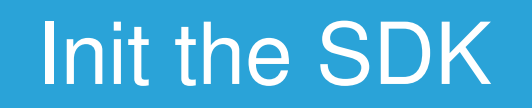

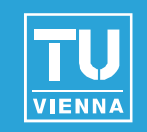

#include "NxPhysics.h"

```
NxPhysicsSDK *gPhysicsSDK =
NxCreatePhysicsSDK(NX_PHYSICS_SDK_VERSION, &myAllocator, &myOutputStream);
```
if(!gPhysicsSDK) Error("Wrong SDK DLL version?");

gPhysicsSDK->release();

...

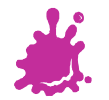

#### The scene and it's actors

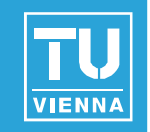

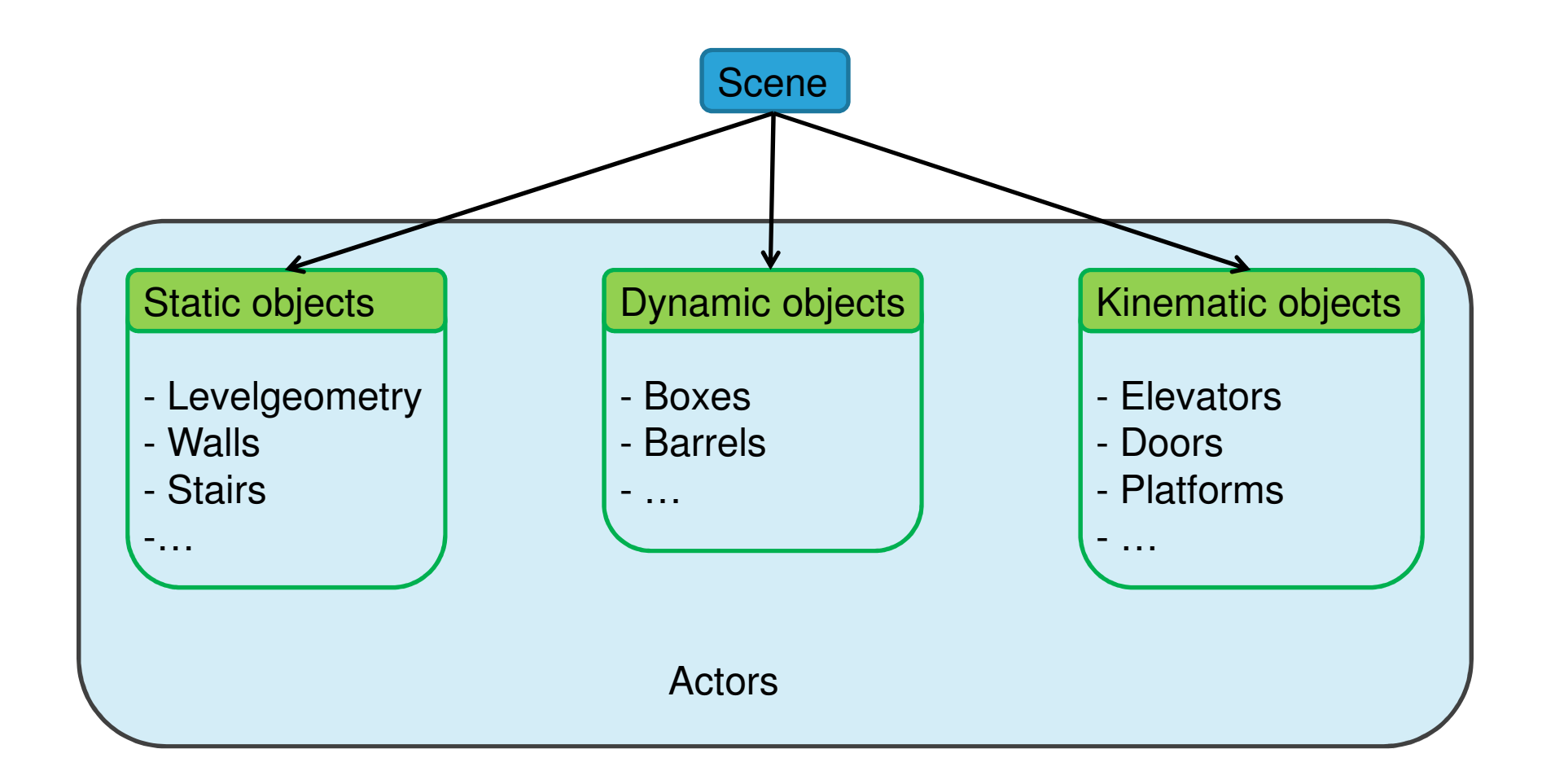

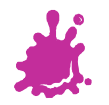

#### Create a physics scene

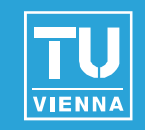

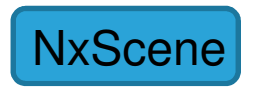

NxSceneDesc sceneDesc;sceneDesc.gravity.set(0,-9.8f,0); NxScene \*gScene = gPhysicsSDK->createScene(sceneDesc);if (!gScene) Error("Can't create scene!");

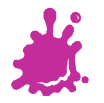

#### Actors

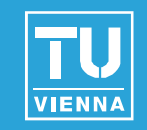

NxActorDesc actorDesc; $\texttt{actorDesc.globalPose} = \dots; \text{ // initial model}$ modelmatrix

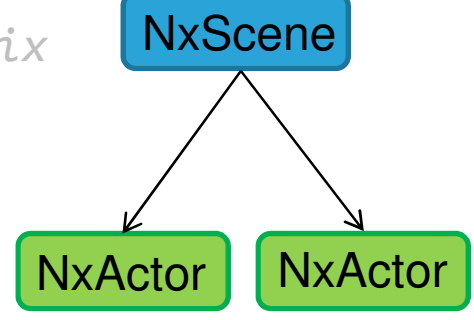

gScene->createActor(actorDesc);

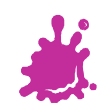

#### Actors contain shapes

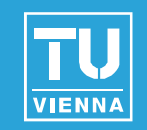

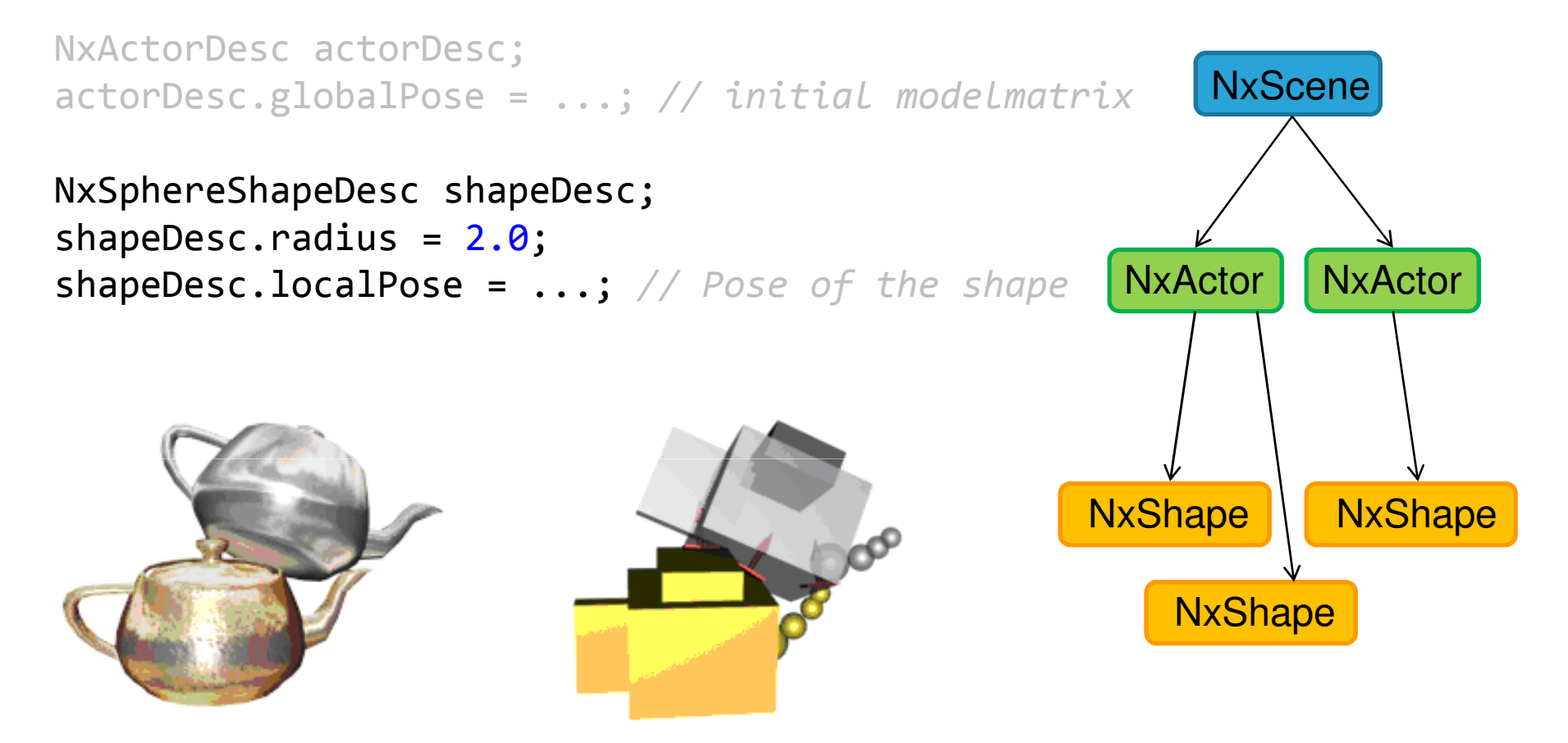

actorDesc.shapes.pushBack(&shapeDesc);

gScene->createActor(actorDesc);

![](_page_11_Picture_7.jpeg)

#### Actors contain shapes

![](_page_12_Picture_1.jpeg)

**NxScene** 

NxActorDesc actorDesc;actorDesc.globalPose = ...; // initial modelmatrix

#### NxSphereShapeDesc shapeDesc;shapeDesc.radius =  $2.0$ ;

shapeDesc.localPose = ...; // Pose of the shape NxActor NxActor

![](_page_12_Picture_70.jpeg)

#### actorDesc.shapes.pushBack(&shapeDesc);

gScene->createActor(actorDesc);

![](_page_12_Picture_10.jpeg)

#### Actors contain shapes

![](_page_13_Picture_1.jpeg)

![](_page_13_Figure_2.jpeg)

#### actorDesc.shapes.pushBack(&shapeDesc);

#### gScene->createActor(actorDesc);

![](_page_13_Picture_7.jpeg)

#### Shapes have materials

![](_page_14_Picture_1.jpeg)

![](_page_14_Figure_2.jpeg)

## Dynamic Actors – Rigid Bodies

![](_page_15_Picture_1.jpeg)

- Actor needs a body
- **User can add forces and torques**

```
NxActorDesc actorDesc;NxBodyDesc bodyDesc;
```
//  $add$  some shapes to the  $actor$ 

```
bodyDesc.mass=10;
```

```
actorDesc.body = &bodyDesc;
actorDesc.globalPose.t = NxVec3(0.0f,10.0f,0.0f);
// set initial position.
```

```
NxActor *dynamicActor=gScene->createActor(actorDesc);
```
![](_page_15_Picture_9.jpeg)

![](_page_16_Picture_0.jpeg)

![](_page_16_Picture_1.jpeg)

## ■ Set actor's body to NULL

NxActorDesc actorDesc;NxBodyDesc bodyDesc;

 $\sqrt{}$  add some shapes to the actor

bodyDesc.mass=10;

actorDesc.body = &bodyDesc; actorDesc.globalPose.t = NxVec3(0.0f,10.0f,0.0f);// set initial position.

NxActor \*staticActor=gScene->createActor(actorDesc);

![](_page_16_Picture_8.jpeg)

![](_page_17_Picture_1.jpeg)

■ Does not move in response to forces, gravity, collision impulses, or if tugged by joints■ Moving platforms, elevators, ...

actor1->raiseBodyFlag(NX\_BF\_KINEMATIC);

actor1->moveGlobalPose(mat34); actor1->moveGlobalPosition(vec3);actor1->moveGlobalOrientation(mat33);

// do NOT use actor1->setGlobal\*()

![](_page_17_Picture_6.jpeg)

### **Joints**

![](_page_18_Picture_1.jpeg)

- Connect two actors
- Several Joint Types
- **Motors, Springs and Special Limits**

![](_page_18_Figure_5.jpeg)

![](_page_18_Picture_6.jpeg)

## Character Controller

![](_page_19_Picture_1.jpeg)

- Controllable kinematic actor
- Only boxes (NxBoxController) and capsules (NxCapsuleController) are supported

```
NxControllerManager* gManager =
NxCreateControllerManager(myAllocator);NxCapsuleControllerDesc desc;
desc.radius = 0.5;

desc.height = 2.0;desc.stepOffset = 0.5;

NxController* c = gManager->createController(scene, desc);
```

```
...c->move(disp, 0xfffffffff, 0.000001f, collisionFlags, sharpness);
...
```

```
NxReleaseControllerManager(gManager);
```
## **Trigger**

![](_page_20_Picture_1.jpeg)

## **Nery useful to trigger events**

- ◆ Open a door
- **◆ Start an elevator**
- Change background music

#### shapeDesc.shapeFlags |= NX\_TRIGGER\_ENABLE;

// myTriggerCallback: // instance from user defined trigger class// derived from NxUserTriggerReport

gScene->setUserTriggerReport(&myTriggerCallback);

![](_page_20_Picture_9.jpeg)

## Simulate and fetch results

![](_page_21_Picture_1.jpeg)

### ■ Simulations runs in the background

![](_page_21_Figure_3.jpeg)

gScene->setTiming(1.0f/60.f, 8,NX\_TIMESTEP\_FIXED);

// gameloop { gScene->simulate(elapsedTime);gScene->flushStream();

// do your calculations and the rendering

gScene->fetchResults(NX\_RIGID\_BODY\_FINISHED, true);

// }

![](_page_21_Picture_11.jpeg)

#### Connect PhysX to the Renderer

![](_page_22_Picture_1.jpeg)

## Create your **model matrices** using the actor's pose

actor1->getGlobalPose();

actor1->getGlobalPosition();

<code>actor1->getGlobalOrientation();</code>  $\qquad$  // <code>returns NxMat33</code>

// returns NXMat34

// returns NxVec3

![](_page_22_Picture_9.jpeg)

![](_page_23_Picture_0.jpeg)

![](_page_23_Picture_1.jpeg)

- **Nx…∷release… →** releases Child and all<br>associated objects associated objects
- **NxScene::releaseActor → r**eleases Actor<br>and all associated shanes and all associated shapes
- **NxPhysicsSDK::releaseScene →** releases<br>Scene and all actors, joints, materials Scene and all actors, joints, materials, … created in the scene

# ■ gPhysicsSDK->release();

![](_page_23_Picture_6.jpeg)

### Debugging

![](_page_24_Picture_1.jpeg)

# **Debug rendering inside your application** or **Nisual Debugger [2]**

![](_page_24_Picture_3.jpeg)

![](_page_24_Picture_4.jpeg)

#### Several more features

![](_page_25_Picture_1.jpeg)

- **Fluids**
- **Cloth**

…

- Soft Bodies
- **Force Fields**

![](_page_25_Picture_6.jpeg)

![](_page_26_Picture_1.jpeg)

- **Physics engines come with new problems** 
	- ◆ Finding right parameters is not easy
- Creating vehicle physics "by hand" can be easier than using a physics engine
- Collision detection for simple objects like spheres or boxes can be done with less effort
	- ◆ E.g. Labyrinth games need no physics engine

![](_page_26_Picture_7.jpeg)

…

#### **References**

![](_page_27_Picture_1.jpeg)

- [1] PhysX Developer Zone, http://developer.nvidia.com/object/physx.html
- **[2] PhysX Visual Debugger,** http://developer.nvidia.com/object/pvd\_home.html
- Havok, http://www.havok.com
- Bullet, <u>http://bulletphysics.org</u>
- ODE, http://www.ode.org

![](_page_28_Picture_0.jpeg)

![](_page_28_Picture_1.jpeg)

# ■ Thanks for your attention!

**Questions?** 

![](_page_28_Picture_4.jpeg)